## **Respect des NEP d'audit grâce à Excel \\\\\\\\\\\\\\\ PhILIPPE Muniesa – Commission informatique ecf**

Résumé de l'article publié dans le magazine n° 93

La mise en œuvre des techniques d'audit devient difficile et souvent assez peu probante, même dans les petites entités si l'on n'utilise pas un outil d'analyse des données.

En effet, les contrôles ne vont plus porter sur le grand livre tel que nous le connaissons aujourd'hui dans sa forme papier, mais sur les fichiers qui contribuent à construire le grand livre ou les fichiers des process en amont, qui permettent d'alimenter la comptabilité.

Les logiciels spécialisés dans l'analyse et la manipulation des données dans le cadre de l'audit financier, tels que ACL ou IDEA, sont d'une grande aide dans le cadre des missions d'audit.

D'autres logiciels d'analyses de données s'appuient sur Excel et automatisent un certain nombre de tâches utiles pour l'audit.

La démarche utilisée par l'auditeur est toujours la même :

- • récupération des données,
- • définition et mise en œuvre du traitement à réaliser,
- matérialisation des résultats.

Le recours à ces logiciels n'est cependant pas indispensable, et il existe un outil que nous utilisons fréquemment, dont le prix est très raisonnable au regard des services rendus, et qui permet de réaliser la plupart des traitements de données utiles dans le cadre de l'audit : Excel !!!

## **RÉCUPÉRATION DES DONNÉES**

Excel dispose de nombreux outils ou fonctionnalités permettant d'intégrer les données en vue de leur traitement :

#### **LES FILTRES DE FICHIERS**

- • Les fichiers présents sur les pages web (HTML)
- • Les fichiers de certains formats de bases de données (MDB, DBF)
- • Les Fichiers au format Sylk (Format de base de données conçu par Microsoft pour l'échange de données entre applications et sur diverses plateformes.)

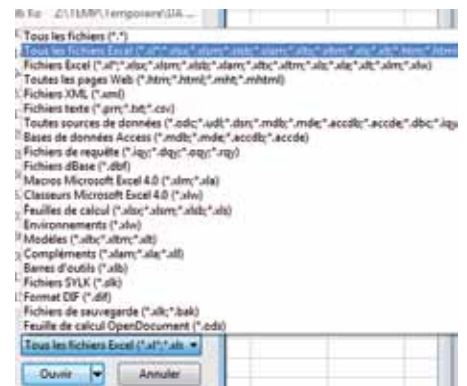

#### **L'ASSISTANT D'IMPORTATION**

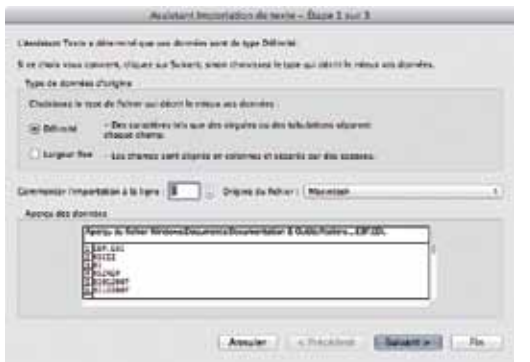

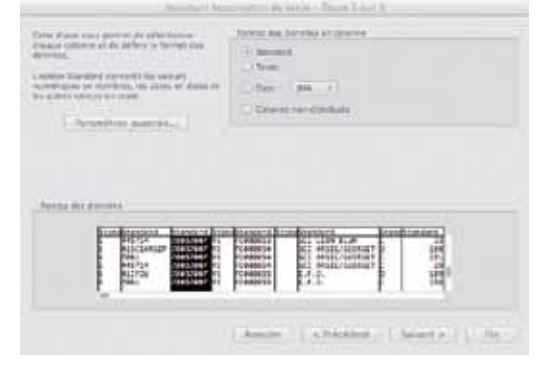

Cet outil permet d'intégrer dans Excel des fichiers texte délimités ou non et qui correspondent à l'un des principaux standards de l'industrie du logiciel.

Cet outil dispose d'un nombre important de fonctions qui permet de donner des caractéristiques aux données à importer.

Les fichiers texte TXT, ASC, PRN notamment.

#### **EXTRACTION DES BASES DE DONNÉES**

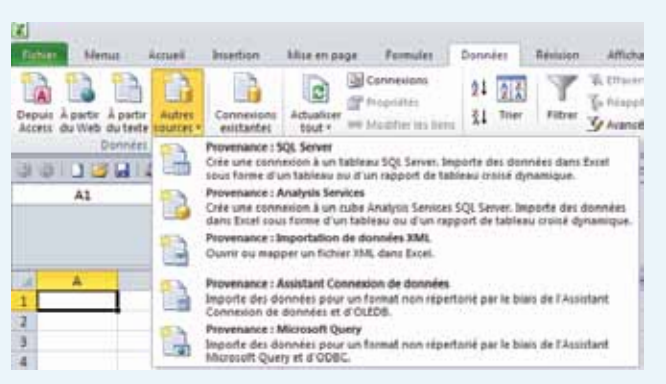

Excel dispose également d'un autre outil qui permet d'attaquer directement une base de données afin d'en extraire des données.

#### **FORMULES UTILES POUR L'IMPORTATION DE DONNÉES**

Ceux qui pratiquent l'exploitation des données, savent que la phase d'importation est la plus délicate. Même mes logiciels spécifiques évoqués plus haut ne peuvent importer que les bases dont ils connaissent la structure, ou pour lesquels des paramétrages spécifiques ont été développés. Si ce n'est pas le cas, ils seront souvent impuissants sans recours à Excel. Celui-ci, grâce à ses fonctionnalités, pourra reformater certaines données au format exotique, de façon à les rendre compréhensibles et utilisables dans le cadre d'un traitement informatique.

Il s'agira alors de remettre en forme, les dates, les textes ou les données numériques en utilisant les fonctions :

- $Date()$ , jour(), mois(), année() • Cnum(), substitue(), si()  $F$ t $c...$
- Droite(), gauche(), stxt()
- Num(), nbcar()

#### **Quelques liens de sites internet pour ceux qui en veulent plus…**

http://www.astucesinternet.com/modules/smartsection/category.php?categoryid=2 http://www.microsoft.com/france/pme/conseils/fiches-pratiques/excel-importer-donnees.aspx http://www.commentcamarche.net/contents/tableur/excel---importation-de-donnees http://office.microsoft.com/fr-fr/excel-help/echanger-copier-importer-exporter-des-donnees-entre-excel-et-access-HA010096300.aspx

## **LA PHASE D'ANALYSE DES DONNÉES**

Le plus difficile est réalisé, nos données sont dans EXCEL, les limites d'Excel à partir de la version 2007 seront suffisantes pour traiter la plupart de nos besoins.

Dans les dernières versions d'Excel, une feuille peut accueillir une base de données de :

#### **1 048 576 LIGNES PAR 16 384 COLONNES**

Les fonctionnalités d'Excel qui pourront être utilisées dans le cadre de l'analyse des données sont notamment :

- le filtrage automatique de la base Excel,
- • le filtrage élaboré de la base Excel,
- les tableaux croisés dynamiques,
- des fonctions spécifiques.

#### **LE FILTRAGE SIMPLE OU AUTOMATIQUE D'UNE BASE DE DONNEES EXCEL**

http://www.astucesinternet.com/modules/news/article.php?storyid=238

Cette fonctionnalité d'Excel va permettre d'isoler très simplement dans l'ensemble des données certaines d'entre elles qui correspondent à des critères que l'auditeur va définir.

L'auditeur voudra par exemple porter son attention sur l'ensemble des écritures d'une

fourchette de comptes, dont le montant dépasse le seuil de planification défini pour le cycle concerné.

L'auditeur pourra aussi, lors de l'exploitation d'un fichier issu d'une gestion de stocks ou d'une gestion commerciale, isoler les articles non mouvementés au cours de

l'exercice, ou dont les quantités en stock sont négatives, ou dont le PMP est négatif ou supérieur à une certaine valeur.

Tout ceci se fera en **quelques clics**, et permettra de répondre aux principales obligations des NEP.

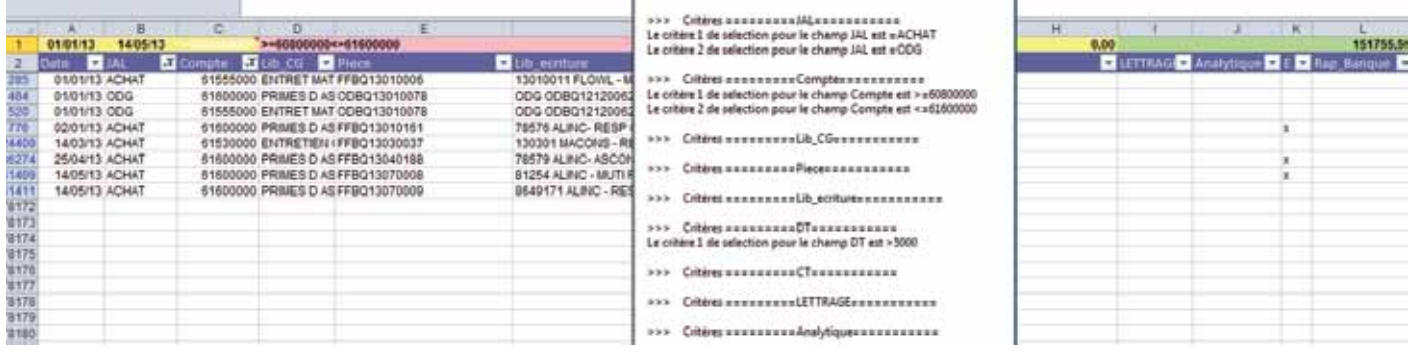

Dans l'exemple qui précède, la base de données des écritures comptables d'un exercice est filtrée (tous les journaux sauf SIMUL) pour les comptes compris entre 60600000 et 61600000, et dont le montant est **supérieur ou égal** au seuil de planification pour autres achats et charges externes (5000 €).

Il ressort de cette requête **8 écritures** pour un total de 151755,59 €. Le commissaire aux comptes pourra alors réaliser ses contrôles de substance, sur des éléments

significatifs de façon à rendre sa démarche probante dans le cadre de l'audit des comptes.

**Dans un autre exemple,** il s'agira à partir de la base de données de la chaîne de livraisons de marchandises de l'ERP, de détecter les trous de séquence dans les bons de livraison et dans les factures émises.

Pour réaliser ce test, il faudra simplement calculer l'écart de numérotation entre deux numéros de pièces.

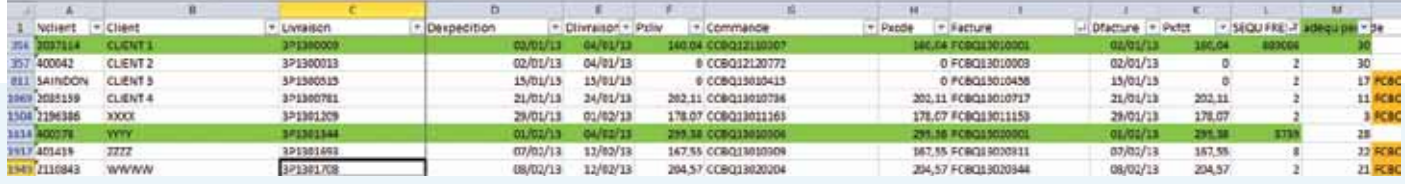

Nous aurons, selon le type de numérotation en cours dans l'entité, recours à quelques fonctions d'EXCEL pour réaliser le contrôle :

http://www.astucesinternet.com/modules/smartsection/category.php?categoryid=2

Droite () Gauche() Stxt() Cnum()

Par la suite, tout écart différent de 1 entre deux pièces (BL ou FRE) constituera une rupture de séquence dont il faudra rechercher l'origine, et porter à la connaissance de la direction dans le cadre de la communication sur le risque de fraudes et erreurs.

Ces tests permettront par ailleurs de satisfaire à l'obligation de la NEP 240, en ce qui concerne l'exhaustivité des produits.

Dans la continuité de ces tests, il est également possible de vérifier la bonne chronologie des pièces (la pièce P+1 doit être établie à une date postérieure à la pièce P), et ainsi de porter une appréciation sur le système de facturation de l'entité.

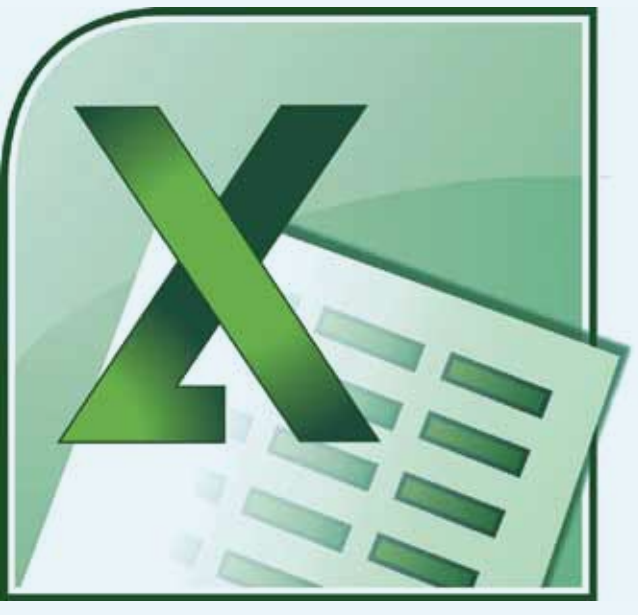

#### **LE FILTRAGE SIMPLE OU AUTOMATIQUE D'UNE BASE DE DONNÉES EXCEL**

http://philippetulliez.developpez.com/ tutoriels/advancedfilter

Le filtrage simple d'une base de données Excel, peut répondre à de nombreux besoins, mais le filtre automatique cumulera les différentes conditions posées sur chaque colonne en utilisant exclusivement le comparateur ET.

*Ex : Ecritures dont le montant débit est supérieur ou égal à 5000, et dont le journal d'origine est différent de SIMUL*

Il ne peut extraire des données en appliquant une condition OU sur deux colonnes différentes. Il ne pourra par exemple pas être utilisé pour une requête du type :

*EX : Ecritures dont le montant débit OU le montant crédit est supérieur au seuil de planification. ET dont le journal d'origine est différent de SIMUL.*

Pour réaliser de telles extractions, il faudra recourir aux filtres élaborés. L'accès à cette fonctionnalité est un peu plus complexe, mais se maîtrise facilement avec la pratique et une bonne formation.

*Le résultat est le suivant : 38 écritures pour un total de 12780005,14 €*

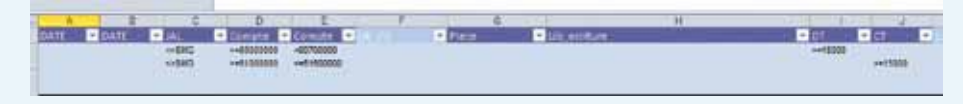

*Le commissaire aux comptes peut passer à la phase de contrôle de substance ou de test de procédure sur ces éléments aux caractéristiques probantes.*

## **LES TABLEAUX CROISÉS DYNAMIQUES**

http://www.astucesinternet.com/modules/news/article.php?storyid=474

Sous une appellation abstraite, cet outil est l'un des plus puissants qu'Excel met à notre disposition pour réaliser des travaux d'analyse portant sur un nombre important de données afin de mettre en exergue certaines caractéristiques de ces données.

Je prendrai comme exemple celui de la recherche des opérations atypiques.

Les normes imposent à l'auditeur la recherche des opérations exceptionnelles ou atypiques. Il s'agit par exemple :

• de rechercher les écritures qui ne sont pas issues d'un processus récurent, automatisé et dont le contrôle peut être réalisé par l'examen dudit process et de la procédure de contrôle en place visant à le sécuriser. Généralement toutes

ces écritures seront générées automatiquement dans des journaux spécifiques qu'il suffira d'exclure pour se concentrer sur les autres journaux.

• de rechercher les écritures dont les caractéristiques attireront l'attention de l'auditeur :

*Ex : du compte mouvementé « incohérent » avec le journal utilisé ou/et sur une période déterminée.*

La construction d'un tableau croisé dynamique à partir de la base de données des écritures comptables d'une entité permettra d'obtenir **en quelques clics** ce genre d'informations, et de réduire le risque de non détection de fraudes et erreurs dans l'entité.

C'est un outil qui permet, à l'instar des requêtes SQL, de faire des recherches qui combinent les conditions ET OU dans une même colonne ou sur des colonnes différentes.

#### *Exemple :*

*La plage des critères d'extraction suivants demande à Excel d'extraire de la base de données de 78171 enregistrements, ceux qui correspondent aux critères suivants.*

#### *JAL différent de SMG*

*Qui concernent les comptes dont le Numéro est supérieur ou égal à 6000000 et inférieur à 60700000 ou dont le numéro est supérieur ou égal à 61000000 et inférieur ou égal à 61600000 ET dont le montant est supérieur ou égal à 15000 € au DT OU au CT.*

![](_page_5_Picture_1.jpeg)

*EX : Le tableau croisé dynamique ci-contre, permet de mettre en évidence les écritures d'un journal de trésorerie qui affectent un compte de charges ou de produits. Un double clic sur un montant permet d'accéder au détail des sommes qui composent ce total. Selon l'organisation comptable de l'entité, un nombre important de contrôles de ce type peut être réalisé.*

*Nous aurions pu également chercher les écritures mouvementant un compte client dans un journal d'achat ou rechercher la période pour laquelle les crédits clients sont les plus importants en valeur ou en nombre afin d'analyser les avoirs.*

## **LES SONDAGES ET TEST DE PROCÉDURE**

Nous nous sommes, pour l'instant, intéressés aux fichiers qui constituent ou concourent à constituer les informations financières et comptables de l'entité.

Les contrôles issus de ces extractions sont dans la majorité des contrôles analytiques ou permettent de déclencher un contrôle de substance sur les éléments déterminés par le commissaire aux comptes selon une méthode statistique ou selon une autre méthode.

Les NEP nous encouragent à utiliser les procédures de contrôle interne en place dans l'entreprise, afin de limiter les contrôles sur les comptes et contrôles de substance.

Mais comment contrôler une procédure ?

Dans un premier temps, il s'agira de l'analyser et de mettre en évidence les points de contrôles essentiels qui concourent efficacement à la sécurisation du traitement et à la production de l'information financière.

Chacun des éléments (items) concernés par cette procédure doit être compris dans la population de laquelle il faudra tirer au sort un certain nombre d'éléments, et de vérifier que pour ces éléments la procédure est appliquée correctement sur les points que nous estimons efficaces dans le cadre de la sécurité du processus. **Chaque élément doit avoir la même chance de faire partie de la sélection quel que soit son montant. Le contrôle est un contrôle qualitatif, qui ne vise ni les quantités ni les montants des items.**

*Par exemple, nous prenons la procédure de trésorerie et des paiements dans l'entité. Cette procédure concerne les paiements d'un montant supérieur à 250 €.*

*L'examen de la procédure nous amène à mettre en évidence que trois points sont à nos yeux essentiels dans le cadre de la réduction du risque de fraude et erreurs sur cet aspect :*

*- La production du justificatif de la sortie de trésorerie (facture, contrat, etc), visé par le responsable du service opérationnel à l'origine de la dépense ;*

*- Le rattachement à la ligne budgétaire par l'indication d'une référence budgétaire et le visa d'une personne du service comptable ;*

*- Le visa d'une personne habilitée à utiliser le compte bancaire (dirigeant, directeur financier, responsable trésorerie).*

*Nous aurons recours à Excel pour isoler par un filtre automatique ou un filtre élaboré toutes les écritures des journaux de trésorerie, qui mouvementent les comptes de classe 5 au crédit, avec un montant supérieur ou égal à 250 € (1248 items pour 21 843 703 €).*

![](_page_5_Picture_288.jpeg)

La documentation en ligne de la CNCC, et notamment la note 18 du 26/11/2004 relative

aux sondages en audit donne des pistes pour déterminer la taille d'un échantillon en fonction de la taille globale de la population des items visés par une procédure.

La documentation donne également le nombre d'erreurs maximum qu'il ne faudra pas dépasser pour valider la procédure.

#### **FONCTIONS D'EXCEL UTILES POUR EXTRAIRE DE FAÇON ALÉATOIRE UN ÉCHANTILLON A TESTER**

Par exemple, si l'auditeur détermine que la taille de l'échantillon est de 50 éléments et que le nombre d'erreurs maximum est de deux.

Excel permet de tirer au sort nos 50 éléments à analyser dans l'ensemble de la population de 1248 éléments, en utilisant par exemple 3 fonctions :

=NBVAL() pour déterminer la taille de la population

La taille de cet échantillon est variable en fonction d'autres éléments tels que le taux d'erreurs attendues, le taux d'erreurs acceptables et le risque de surestimation.

=ALEA.ENTRE.BORNES(), pour tirer de façon aléatoire un nombre compris entre 1 et la taille de la population.

http://office.microsoft.com/fr-fr/excel-help/ alea-entre-bornes-HP005209230.aspx

=NB.SI(), pour mettre en évidence les doublons du tirage aléatoire

http://www.astucesinternet.com/modules/ smartsection/category.php?categoryid=2

L'auditeur n'aura plus qu'à isoler les éléments correspondants aux numéros de ligne et examiner la façon dont la procédure est appliquée. S'il constate au maximum 2 erreurs, il portera éventuellement à la connaissance de la direction ces erreurs

![](_page_6_Figure_11.jpeg)

afin que des mesures soient prisent pour améliorer l'efficience du contrôle interne.

S'il constate plus de deux erreurs, il procédera à des contrôles complémentaires.

### **CONCLUSIONS**

Ce petit tour d'horizon des fonctions d'Excel démontre la contribution que ce logiciel peut apporter à l'auditeur dans la phase d'audit des données financières.

Excel est bien un outil qui permet à l'auditeur d'exploiter son imagination et son jugement professionnel.

Même si des logiciels d'audit et d'analyses des données existent, le recours à Excel sera toujours nécessaire pour récupérer des données, les mettre en forme ou réaliser des traitements.

La maîtrise de cet outil est donc indissociable de celle du droit, de la gestion d'entreprise et de la comptabilité. Les commissaires aux comptes, les collaborateurs auditeurs devront s'investir pour acquérir les techniques et l'expérience nécessaires à son utilisation sans hésitation.

Et si « par hasard », ces commissaires aux comptes et ces collaborateurs auditeurs exercent aussi le métier d'Expert-Comptable, ils constateront qu'ils pourront utiliser les mêmes techniques et les mêmes outils pour réaliser des contrôles identiques à ceux que réalise la DGI lors du contrôle des comptabilités informatisées.

Pour aider les professionnels dans cette démarche, ECF organise des formations sur Excel et sur l'utilisation d'Excel dans le cadre de l'audit.

http://www.e-c-f.fr/formations/

![](_page_6_Picture_245.jpeg)

#### Rechercher EXCEL

 $- - -$ 

N'hésitez pas à consulter les dates prévues pour ces formations, vous y inscrire ou demander à votre président de région de programmer ces formations.

Et Excellez en Audit !

![](_page_7_Picture_0.jpeg)

![](_page_7_Picture_1.jpeg)

# **FORUM CAC 2014 10 ANS AU SERVICE DE LA PROFESSION !**

**Respect des NEP d'audit grâce à Excel P. 15**

> **Il faut réécrire la NEP PE P. 42**

**Période d'essai : pièges et nouveautés P. 50**

LE JEUDI NEVRIER 2014

orum

ariat

6 février 2014